## **Modifying the supermon background to a picture [WROG208](mailto:admin@lonewolfsystem.org)**

**[www.lonewolfsystem.org](http://www.lonewolfsystem.org)**

To modify the background to show a picture is very simple. All that is needed is the picture you want to use. Recommended 2000 x 1300. Any smaller it will tile the picture on the background. If it's a big picture it will probably be bigger than the screen and some of it will not show but as you add more stuff to the supermon page like adding more nodes to watch it will keep revealing more of itself. If not just modify the size to your liking, 2000 wide is what I use. I leave the picture as it is. If it's too big I might crop the height but leave the width alone.

You will need to navigate to the directory **/var/www/html/supermon** there you will find **header.inc** open such file and look for the line in the picture below. **IDA ON GMRS** 

Picture 1

```
/ /var/www/html/supermon/header.inc - 1691 CLOUD - Editor - WinSCP
      R.
        IBadr
                         │ D) C │ 兰 G, A · 眉 │ Encoding ▼ □ Color ▼ な │ ? │
\langle?php
include("global.inc");
include("common.inc");
// Set title
$var1 = explode('/', $SERNER['REQUEST_URI']);
$var2 = array pop($var1);$uri = urldecode ($\varphi ar2)$;// ADDED KN2R - 10-2018
if (! empty($SMSERVERNAME)) {
    $pageTitle = $SMSERVERNAME . " | Supermon | ";
// END KN2R
 else \{$pageTitle = strtoupper($_SERVER['SERVER_NAME']) . " | Supermon | ";
if (preg_match("/voter\.php\?node=(\d+)$/", $uri, $matches)) {
    $pageTitle := "RTCM" . $matches[1];elseif (preg_match("/link\.php\?nodes=(.+)$/", $uri, $matches)) {
```
 $$pageTitle := $matches[1];$ 

 $$wall\_paper = "joe-pohle.jpg";$ 

elseif (preg\_match("/about/", \$uri, \$matches)) { \$pageTitle .= "" . ucfirst(\$matches[0]);

You will be adding the line **\$wall\_paper = "joe-pole.jpg";**

So where it says **joe-pole.jpg** you will modify that to the name of the file you will be using, it can be a JPG or a PNG file. Don't use a BMP as the quality will degrade and it will not look so good.

So lets say your picture the file name is "bahamas-beach.png" you will have to change it to **\$wall\_paper = "bahamas-beach.png"; spell the file exactly as it appears. Also the code is \$wall\_paper space = space "picture.png"; SPACE is a space not the word** Upload the picture to **/var/www/html/supermon** save the changes on the **header.inc** and refresh your browser window and you should be done.

Copy this code and modify the file name.

\$wall\_paper = "file name.xxx";

**Now your supermon will go from this**

1195 1196 1167 All Nodes IsNodes GMRS Live

Display Configuration  $\begin{bmatrix} CPU: P\overline{R}, PC & \text{(2)} & 10:04 \end{bmatrix}$ 

[Weather conditions for Baton Rouge, LA - U.S.A. BTR: ]

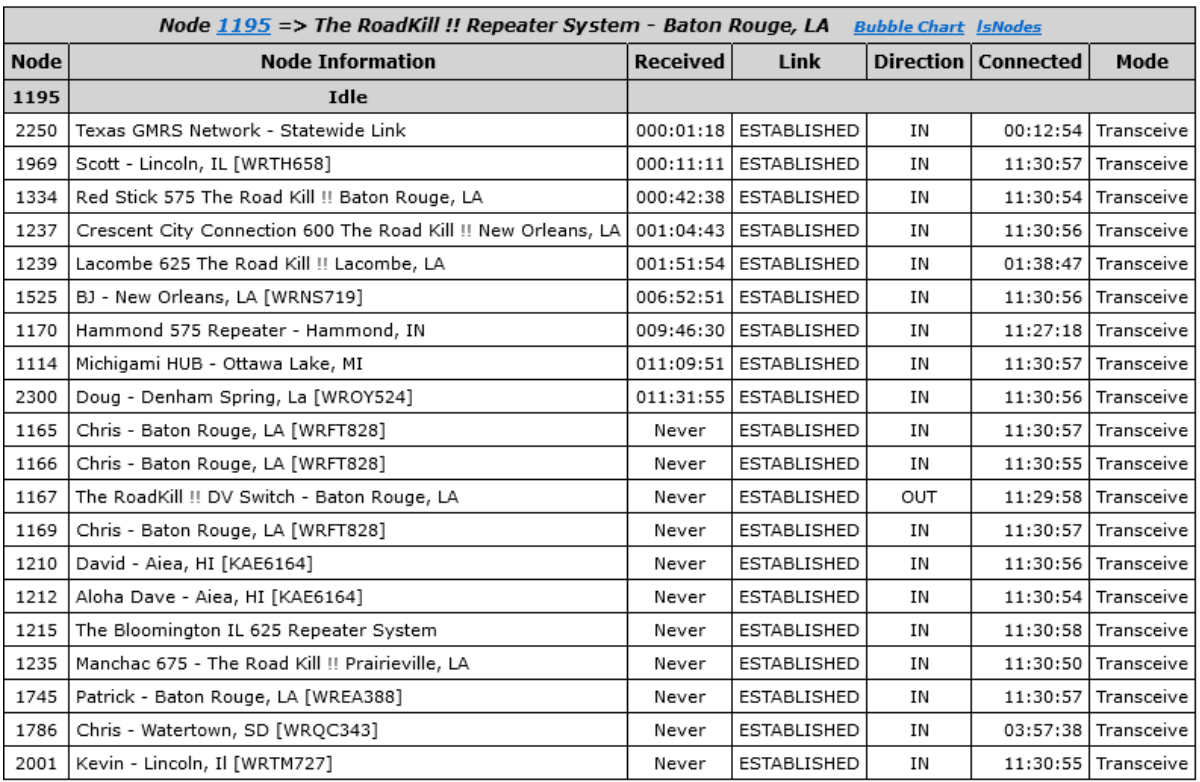

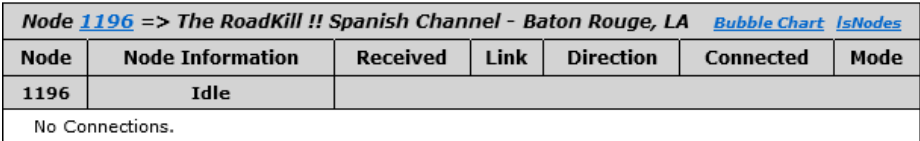

System maintained by: Chris Reine, WRFT828

**To this.**

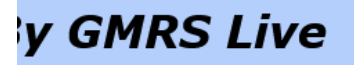

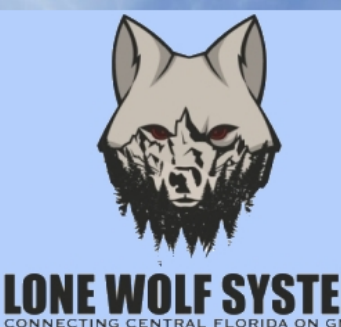

## **Welcome to the Lone Wolf System**

## **1691 HUB**

Today is Saturday 01-07-23 Sunrise: 07:21 AM - Sunset: 17:41 PM

Weather on The Lone Wolf System HUB 32712:  $56^{\circ}$ F,  $13^{\circ}$ C / Sunny

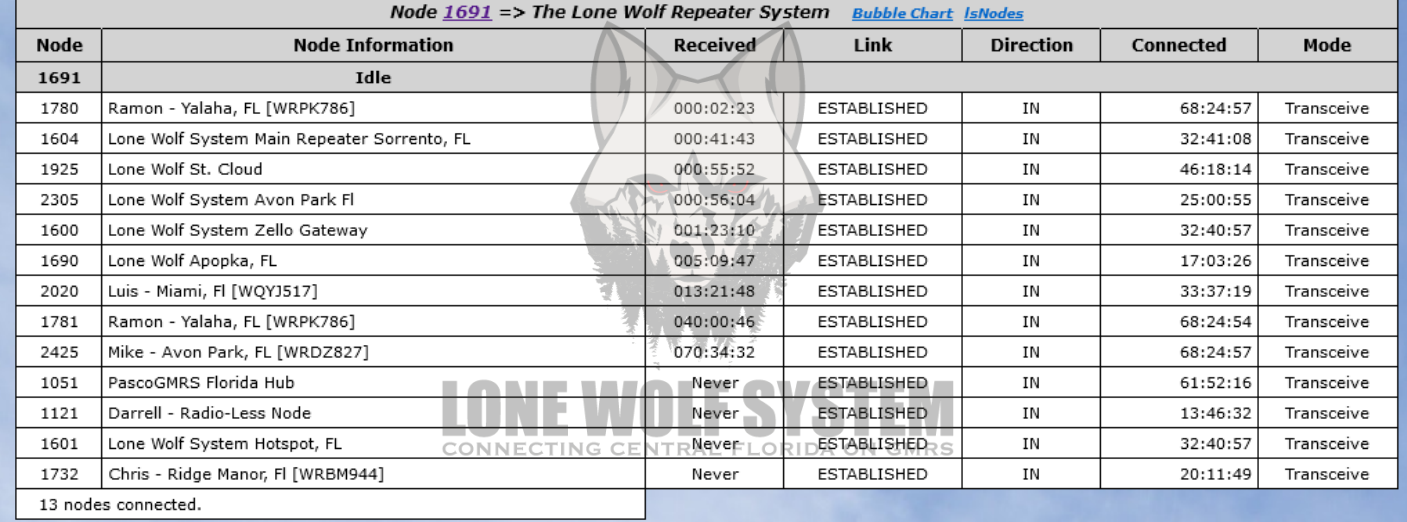

Good luck.

**[WROG208](mailto:admin@lonewolfsystem.org) [www.lonewolfsystem.org](http://www.lonewolfsystem.org)**